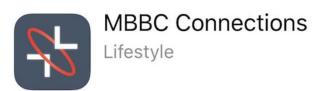

## Quick Setup Instructions

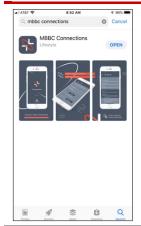

Download the Connections App from the Apple App Store (iOS Users) or from Google Play (Android Users). Only one registration per family unit is required. ¹Each participant from the family can download the App but should use only one set of login credentials. Please do not register multiple accounts in one family.

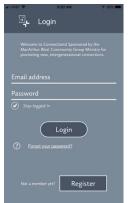

Use of the Connections App requires a registration and acceptance by the Connections administrator for each participating church. Remember – Just one registration per family unit. For more information, read the FAQ's in the Connections App after acceptance.

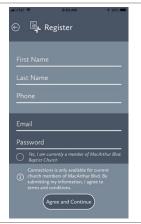

Our church accepts registrations from all current members and members in process who are over the age of 18. Families participate together. Registrations are checked weekly and approved or rejected by email. The email address and password used in registration are both required to Login to the App after approval.

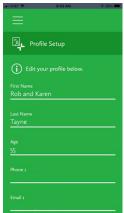

Within a week, you should receive an email indicating approval to use the Connections App. When you do, return to the Connections App and complete your profile.

- If you are a couple, put both of your names in the 'First Name' field (i.e. Rob and Karen). It is not necessary to enter all names of the family including children.
- Age is required so that Connections can make inter-generational connections for you. (Age is not visible to any user other than yourself. Read the FAQ's for more information)

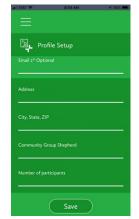

The only Profile data viewable by other church members is Address, Email and Phone so that people can easily connect with each other.

- The Number of Participants from your family is a required field. This helps your
  monthly connection understand how many adults and children to expect when you
  meet together. (Single = 1, Married w/no kids = 2, Married w/2 kids = 4, etc.)
- Be sure to Save your profile. You may return any time to update your profile. After you save your profile, the App will take you to the Availability screen.

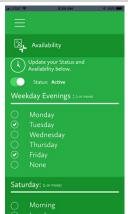

<u>Availability Part 1</u> - Your availability details are very important. There are two major parts to your availability. First is your current status. You may opt-in and opt-out each month. This is controlled by a toggle switch for <sup>2</sup>Active vs. Inactive (Active = Green, Inactive = Gray).

<u>Availability Part 2</u> – The App provides some general times of availability that will help your connection get an idea of when you are most available to meet up. Your Availability **DOES NOT** determine your who your connection is. This information is only a convenience for your connection, and theirs for you.

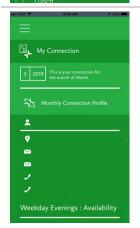

If your availability is 'Active' on the first day of the month, you will receive a connection for that new month. If your availability is 'Inactive', you will be left out of the rotation and have no connection for that month.

Each month, active participants will receive a banner message indicating a new connection. Click on the banner or open the App. The 'My Connection' page will show the name, address, email, phone and availability of your connection throughout that month. Address, email, and phone are hyperlinked. Push the screen down to refresh.

<sup>1</sup>Connections requires just one registered account per family unit. However, if your spouse would like to have access to the family account, they may do so by downloading the app and logging in with your credentials. If either makes changes to Profile or Availability, just refresh the screen to get the updated data. The 'My Connection' page will refresh if you slide the screen down. A refresh icon will indicate you are refreshing data.

<sup>2</sup>If you make your account inactive after a connection has been made, you still have that connection for the current month. But your screen will display 'Inactive' and the background will be gray. If you leave your status as inactive for the next month, when new connections are made, you will not have a connection. If you activate your account in a month where you have no connection, the connection info will be empty, and the background will be green. The next time Connections processes new connections, you will be included.